# **TASCAM**

# SS-CDR200/SS-R200/SS-R100 **Versionshinweise bis v1.33**

# **Neueste Firmwareversionen**

Betreiben Sie das Gerät immer mit der neuesten Firmwareversion. Die neueste Firmware finden Sie auf der Website von Tascam unter https://tascam.de/.

# **Neue Funktionen**

# **Funktionserweiterungen in Version 1.20**

Das Gerät bietet nun die Möglichkeit, den Pegel des analogen Ausgangssignals abzusenken. Die Einstellung dafür nehmen Sie im UTILITY-Menü unter A. OUT ATT. vor.

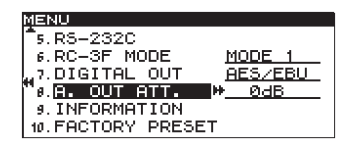

Wählen Sie dort einen Wert zwischen 0dB (keine Absenkung) und -14dB in 1-dB-Schritten.

# **Funktionserweiterungen in Version 1.10**

Das Gerät unterstützt nun die Verwendung einer Fernbedienung des Typs Tascam RC-900. (Die parallele Wiedergabe mehrerer Geräte ist mit der Fernbedienung RC-900 nicht möglich.)

# **Funktionserweiterungen in Version 1.02**

Das Gerät kann nun japanische Schriftzeichen in CD-Text anzeigen (nur SS-CDR200).

# **Behobene Probleme**

## **Verbesserung in Version 1.33**

Wenn der letzte Titel direkt von einem externen Steuergerät gestartet wurde und beispielsweise keine anderen Titel angesteuert wurden, zeigte das Display fälschlicherweise weiterhin den Hinweis "TRACK IS UNLOADED" an. Das Problem wurde behoben.

## **Firmware für CD-Laufwerk Version T.0H**

Folgende Probleme wurden behoben:

- Manche Medien wurden erst nach langer Zeit eingelesen oder stoppten während der Wiedergabe.
- Bei manchen CD-Rs kam es zu Fehlern bei der Aufnahme, die zum Abbruch führten.

## **Wichtig**

*Wenn Ihr Laufwerk noch eine Firmware vor Version T.0E (SN250) verwendet, müssen Sie zuerst die Gerätefirmware auf v1.31 oder höher aktualisieren. Die Laufwerksfirmware 3.0F (W224) muss nicht aktualisiert werden.*

# **Firmware für CD-Laufwerk Version T.0G**

In seltenen Fällen traten Lesefehler auf, die zum Stoppen der Wiedergabe führten. Mit der neuen Version wurde das Problem behoben.

#### **Wichtig**

*Wenn Ihr Laufwerk noch eine Firmware vor Version T.0E (SN250) verwendet, müssen Sie zuerst die Gerätefirmware auf v1.31 oder höher aktualisieren. Die Laufwerksfirmware 3.0F (W224) muss nicht aktualisiert werden.*

# **Firmware für CD-Laufwerk Version T.0F**

Mit Firmware T.0E (SN250) konnten manche Medien erst nach langer Zeit eingelesen werden. Mit der neuen Version wurde das Problem behoben.

#### **Wichtig**

*Wenn Ihr Laufwerk noch eine Firmware vor Version T.0E (SN250) verwendet, müssen Sie zuerst die Gerätefirmware auf v1.31 oder höher aktualisieren. Die Laufwerksfirmware 3.0F (W224) muss nicht aktualisiert werden.*

# **Verbesserungen in Version 1.32**

- Ein RS-232C-Aufnahmebefehl (RECORD) konnte trotz schreibgeschützter SD-Karte einen Aufnahmestart auslösen. Das Problem wurde behoben.
- Die Stabilität im laufenden Betrieb wurde verbessert.

# **Verbesserungen in Version 1.31**

**TASCAM。** 

- Wenn beim Einschalten eine Abtastrate von 48 kHz für Aufnahmen gewählt war, erschien der Hinweis FS UNMATCH, selbst wenn am Eingang eine Abtastrate von 48 kHz anlag. Das Problem wurde behoben.
- Die Stabilität im laufenden Betrieb wurde verbessert.
- Die Firmware des Laufwerks wurde von T.0D auf T.0E geändert, um die Stabilität im laufenden Betrieb zu verbessern. Um die Firmware des Laufwerks auf T.0E aktualisieren zu können, muss auf dem Gerät mindestens die Firmwareversion 1.31 installiert sein.

#### **Wichtig**

*Installieren Sie unbedingt zuerst die Firmware des Geräts auf Version 1.31 oder höher, bevor Sie die Firmware des Laufwerks auf T.0E aktualisieren.*

#### **Verbesserung in Version 1.22**

Beim Pausieren einer MP3-Aufnahme konnte es zu Geräuschen in der Aufnahme kommen. Das Problem wurde behoben.

#### **Verbesserungen in Version 1.21**

- Wenn eine Zeit 100 Stunden überschreitet, wird nun auf der Zeitanzeige 99h59m59s anstelle von Strichen angezeigt.
- Wenn ein RS-232C-Befehl eine Zeit anforderte, so gab das Gerät keinen Wert zurück, wenn die Zeit 100 Stunden überschritt. Das Problem wurde behoben, so dass nun der Wert 5999m59s74f zurückgegeben wird.

#### **Verbesserung in Version 1.20**

Manche Dateien auf CD-R-Medien, die mit der Software "Gear CD" erstellt wurden, konnten nicht gelesen werden. Das Problem wurde behoben.

#### **Verbesserung in Version 1.15**

Wenn beim Kopieren von Titeln einer Audio-CD (RIP TO MEMORY) das Stammverzeichnis des Zielmediums vier Ordner enthielt, und Sie versuchten den Cursor vom vierten Ordner zur nächsten Position zu bewegen, blieb das Gerät hängen. Das Problem wurde behoben.

#### **Verbesserungen in Version 1.14**

• Während der Steuerung über die Parallelschnittstelle wurden in seltenen Fällen trotz korrekter Ansteuerung durch 30 Millisekunden lang anliegendes Erdpotenzial keine Befehle ausgeführt. Das Problem wurde behoben.

#### **Wichtig**

*Bei der Aufnahme im MP3-Format muss für das Ausführen von RECORD, READY und STOP mindestens eine Sekunde lang Erdpotenzial am entsprechenden Kontakt anliegen.*

• Manche USB-Tastaturen wurden nicht erkannt. Das Problem wurde behoben.

**Versionshinweise bis v1.33**

#### **Verbesserungen in Version 1.13**

SS-CDR200/SS-R200/SS-R100

- Das Ausschalten der Auto-Ready-Funktion während der programmierten Wiedergabe oder der Wiedergabe einer Liste konnte dazu führen, dass Titel in falscher Reihenfolge wiedergegeben wurden. Das Problem wurde behoben.
- Bei der Wiedergabe von MP3-Daten-CDs, die mithilfe von Mac OS erstellt wurden, wurden Dateien manchmal fälschlich als doppelt vorhanden erkannt. In solchen Fällen stoppte die Wiedergabe und die Meldung error - DECODE wurde angezeigt. Das Problem wurde behoben.
- Beim Lesen von Daten-CDs trat manchmal ein Fehler auf (MEDIA ERROR). Das Problem wurde behoben.
- Die Aktualisierung konnte fehlschlagen, weil eine Systemdatei nicht existierte (z. B. file\_list.bin). Das Problem wurde behoben.
- Eine angeschlossene USB-Tastatur von Apple wurde beim Einschalten manchmal nicht erkannt. Das Problem wurde behoben.
- Beim Eintreffen eines Wiedergabe-Befehls (PLAY) über RS-232C wechselte das Display fälschlicherweise zur TRACK-Ansicht. Das Problem wurde behoben.
- Manche USB-Tastaturen wurden nicht erkannt. Das Problem wurde behoben.

#### **Verbesserungen in Version 1.12**

- In seltenen Fällen wurden manche Titel auf MP3-Daten-CDs nicht erkannt. Das Problem wurde behoben.
- 24-Bit-Mono-WAV-Dateien wurden nicht richtig wiedergegeben. Das Problem wurde behoben.
- Die Genauigkeit bei der Suche in MP3-Dateien mit variabler Bitbreite (VBR) wurde verbessert.

#### **Verbesserungen in Version 1.11**

Wenn Sie bei aktivierter Sofortstart-Funktion auf Aufnahmebereitschaft schalteten, anschließend stoppten und dann die Wiedergabe starteten, wurde fälschlicherweise das während der Aufnahmebereitschaft empfangene Signal wiedergegeben.

Wenn Sie nun nach der Aufnahmebereitschaft stoppen, wird die Sofortstart-Funktion beendet.

#### **Verbesserungen in Version 1.03**

Wenn Sie während der Wiedergabebereitschaft das auf Mode 2 oder 3 eingestellte mittlere Pedal eines Fußschalters RC-3F drückten, konnte es beim Loslassen des Pedals vorkommen, dass das Gerät abermals in Wiedergabebereitschaft ging. Das Problem wurde behoben.

# **Verbesserungen in Version 1.02**

**TASCAM.** 

- Die Stabilität von Funktionen, die sich auf USB-Sticks beziehen, wurde verbessert.
- Beim Wechsel auf ein USB-Medium konnte es in manchen Fällen vorkommen, dass sich das Gerät beim Anzeigen der Meldung MEDIA READING aufhängte. Das Problem wurde behoben.
- Wenn das Gerät über einen RS-232C-Befehl des Typs REMOTE/LOCAL SELECT (4Ch) auf REMOTE gesetzt wurde, konnte trotzdem die **STOP**-Taste genutzt werden. Das Problem wurde behoben (die **STOP**-Taste wird nun ebenfalls deaktiviert).
- Wenn über einen RS-232C-Befehl des Typs DIRECT TRACK SEARCH PRESET (23h) ein Titel angesprochen wurde, der auf dem Medium nicht vorhanden war, wurde der Befehl ignoriert, ohne die Meldung ILLEGAL (F2h) zurückzugeben. Das Problem wurde behoben.

# **Die Firmwareversion überprüfen**

**Versionshinweise bis v1.33**

SS-CDR200/SS-R200/SS-R100

Bevor Sie eine Aktualisierung der Firmware vornehmen, sollten Sie prüfen, welche Version in Ihrem SS-CDR200, SS-R200 oder SS-R100 installiert ist.

**1 Wenn das Gerät ausgeschaltet ist, halten Sie die Tasten STOP, PLAY und READY gedrückt, während Sie das Gerät mit dem POWER-Schalter einschalten.**

#### **Wichtig**

*Halten Sie die Tasten so lange gedrückt, bis das unten gezeigte Einblendfenster auf dem Display erscheint.* 

**2 Überprüfen Sie in diesem Einblendfenster die hinter** m ver.**,** build. **und** f ver. **angezeigten Versionsnummern.**

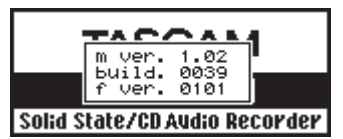

Wenn die angezeigten Versionen bereits dieselben (oder höhere) Nummern als die Updateversion aufweisen, ist keine Aktualisierung erforderlich.

# **Die Firmware aktualisieren**

- **1 Laden Sie von der Tascam-Website (https://tascam.de/) die neueste Firmwareversion auf Ihren Computer herunter.**
- **2 Falls die heruntergeladene Datei in einem Archivformat (z. B. ZIP) vorliegt, entpacken Sie sie.**
- **3 Kopieren Sie die entpackte Firmwaredatei von Ihrem Computer in das Stammverzeichnis (die oberste Ebene) der CF-Karte.**
- **4 Wenn das Gerät ausgeschaltet ist, halten Sie die Tasten STOP, PLAY und RECORD gedrückt, während Sie das Gerät mit dem POWER-Schalter einschalten.**

#### **Wichtig**

*Halten Sie die Tasten so lange gedrückt, bis das unten gezeigte Einblendfenster auf dem Display erscheint.*

Bei einem SS-CDR200 erscheint die folgende Seite (bei einem CD-R200 oder CD-R100 erscheint dagegen die darunter angezeigte Seite):

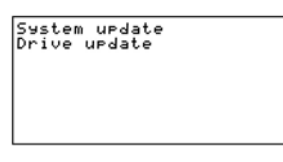

- **5 Wenn Ihr Gerät ein SS-R200 oder SS-R100 ist, fahren Sie fort mit Schritt 7.**
- **6 Wenn Ihr Gerät ein SS-R200 ist, wählen Sie mit dem MULTI JOG-Rad den Eintrag** System update**, und drücken Sie auf das Rad.**

Zur Bestätigung erscheint der folgende Hinweis:

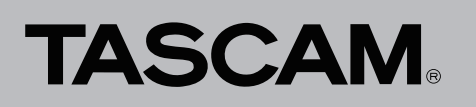

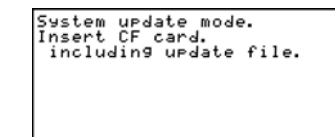

- **7 Legen Sie die CF-Karte mit der Firmware-Datei in den CF-Kartenschacht ein.**
- **8 Drücken Sie auf das MULTI JOG-Rad.**

Nachdem die CF-Karte gelesen und die Firmware-datei erkannt wurde, erscheint die folgende Seite:

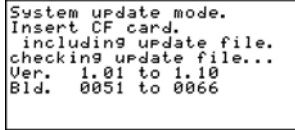

#### **Anmerkung**

- *• Das Überprüfen der Datei kann eine gewisse Zeit dauern.*
- *• Die hier unter* Ver. *und* Bld. *gezeigten Informationen sind Beispiele. Die tatsächlich angezeigten Informationen weichen davon ab.*
- **9 Drücken Sie auf das MULTI JOG-Rad.**

Während das Gerät die Firmware aktualisiert, erscheint auf dem Display der Hinweis updating....

System update mode.<br>Insert CF card.<br>including urdate file...<br>checking urdate file...<br>Uer. 1.01 to 1051<br>Bld. 0051 to 0066<br>urdating...

Sobald die Aktualisierung abgeschlossen ist, erscheint der Hinweis update Ok..

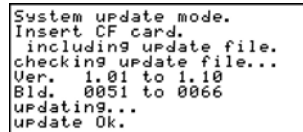

- **10 Drücken Sie den POWER-Schalter, um das Gerät auszuschalten.**
- **11** Gehen Sie wie oben unter ..Die Firmwareversion **überprüfen" beschrieben vor und vergewissern Sie sich, dass unter** m ver.**,** build. **und** f ver. **nun die neueste Firmwareversion angezeigt wird.**

Damit ist die Aktualisierung der Firmware abgeschlossen.

**12 Löschen Sie die Aktualisierungsdatei von der Karte.**